# Beschreibung

Stand: 2024-04-24

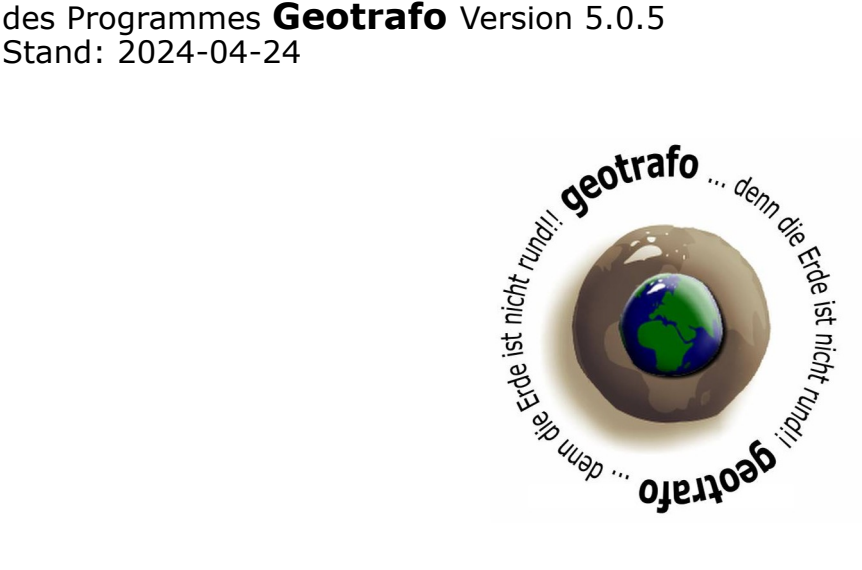

Mit **geotrafo** können Sie Daten zwischen verschiedenen Koordinatensystemen umwandeln.

Folgende Funktionen stehen in dieser Version zur Verfügung:

- Umwandlung einzelner Punkte nach Eingabe in verschiedenen Eingabefenstern
- Umwandlung der Koordinatenwerte im linken Fenster in das rechte Fenster.
- Überprüfung der Koordinatenwerte eines der Fenster zum Koordinatenrahmen.
- Umwandlung von Dateien vom Start- ins Zielkoordinatensystem. Dateiformate: Shape, MapInfo, Tsircad, Text (.txt,.csv, ..)
- Importieren von Koordinaten aus Dateien in das linke Fenster. Datenformate: Shape, Tsircad, GPX, KML, Text
- Exportieren der Koordinaten aus dem rechten Fenster in Dateien.
- Datenformate: Shape, MapInfo, Tsircad, GPX, KML, Text
- Verwendung von NTv2 Dateien zur alternativen Umwandlung der Koordinaten.
- Definition von eigenen Parametersätzen (max. 99)
- Content-Menü in den beiden Fenstern zum Suchen und Bearbeiten

Eine Liste der zu Verfügung stehenden Koordinatensysteme finden Sie auf der Homepage ( www.geotrafo.com ) oder im Anhang.

Diese Beschreibung wurde mit der Software ausgeliefert. Eventuelle Updates und weitergehende Informationen können Sie von der Webseite beziehen.

Diese Version ist lauffähig auf Windows XP ( mit SP 2 ), Windows 7, 8 oder 10 ( mit installiertem .NET Framework 4 oder höher )

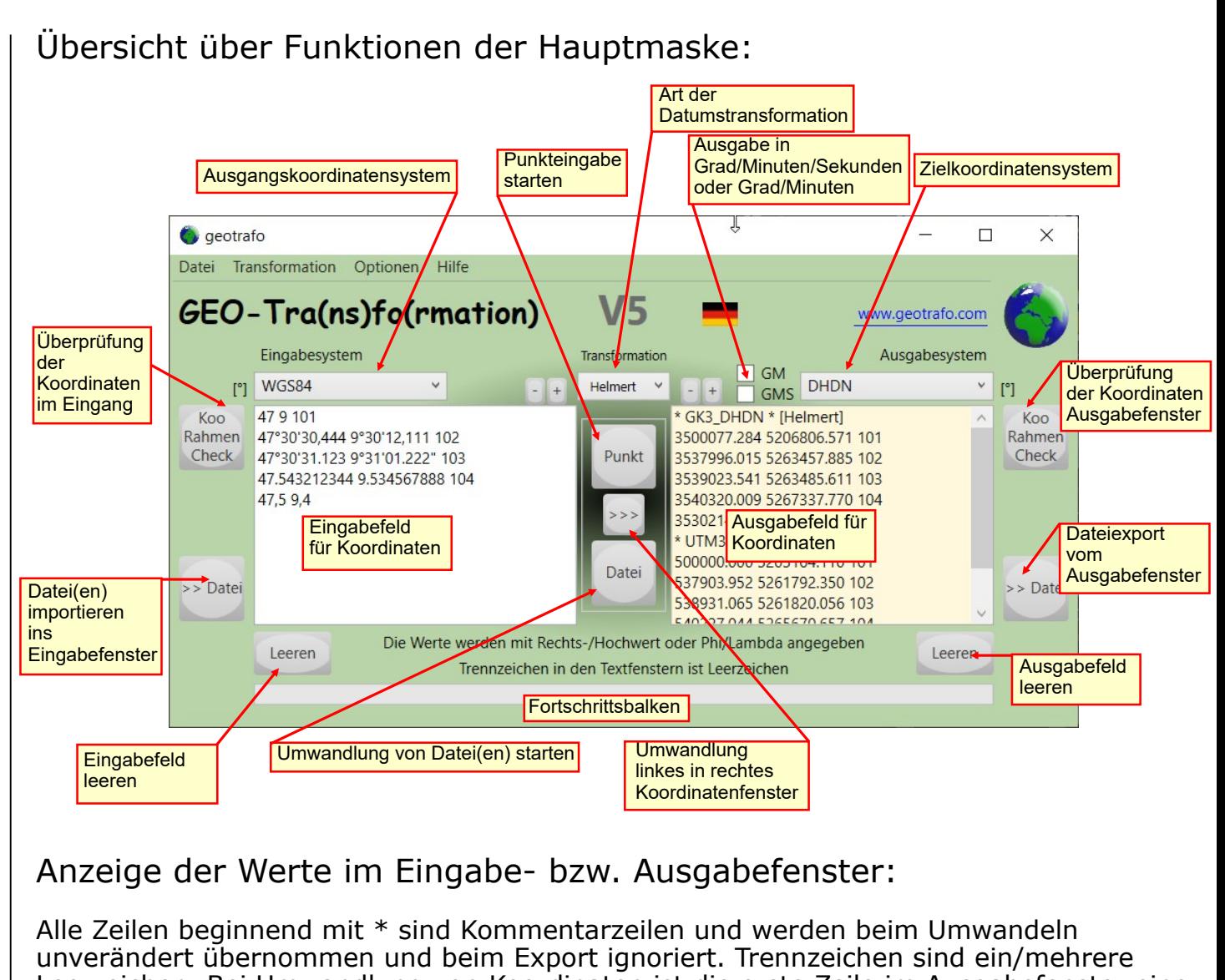

Leerzeichen. Bei Umwandlung von Koordinaten ist die erste Zeile im Ausgabefenster eine Kommentarzeile mit dem neuen System und gewählter Transformationsart.

Koordinatenwerte werden mit Rechtswert/Hochwert oder Phi/Lambda angeschrieben. Generell ist als Dezimalzeichen ein Punkt oder ein Komma möglich. MGRS-Koordinaten bestehen aus einem Wert.

Optional kann eine Punktnummer (alphanumerischer Wert) als 3.Wert ergänzt werden. Außerdem ist die Ergänzung um ein Attribut möglich.

Dieses beginnt mit "\$" und wird an die Zeile angehängt und kann beliebig viele (Unter-)Attribute beinhalten. Diese werden durch das ; Zeichen getrennt.

Bei Import von einigen Dateiformaten können auch Vektoren eingelesen werden (siehe Anhang).

Die Kopfzeile für (Poly)**Linien** beginnt mit *\*\$L* gefolgt von der Anzahl der Stützpunkte und optional einem csv-Attribut, welches hier aber ohne \$ angeschrieben wird.

Beispiel: \*\$L5 Atrri1;Attri2;Attri3;... Das ist eine Linie mit 5 Stützpunkten

Die Kopfzeile für **Polygone** beginnt mit *\*\$O* gefolgt von der Anzahl der Stützpunkte und optional einem csv-Attribut, welches hier aber ohne \$ angeschrieben wird. Innenflächen beginnen mit Kopfzeile *\*\$I* und sind die übergeordnete Fläche eingebettet.

Beispiel: \*\$O4 Atrri1;Attri2;Attri3;... Das ist ein Polygon mit 4 Stützpunkten

Die Zeichenfolge \*\$E- kennzeichnet fehlerhafte Elemente beim Import.

## Context-Menü der Textfenster

Für das Eingabe- und Ausgabefenster steht jeweils ein **Context-Menü** zur Verfügung. Diese erreicht man durch drücken der rechten Maustaste im jeweiligen Textfenster.

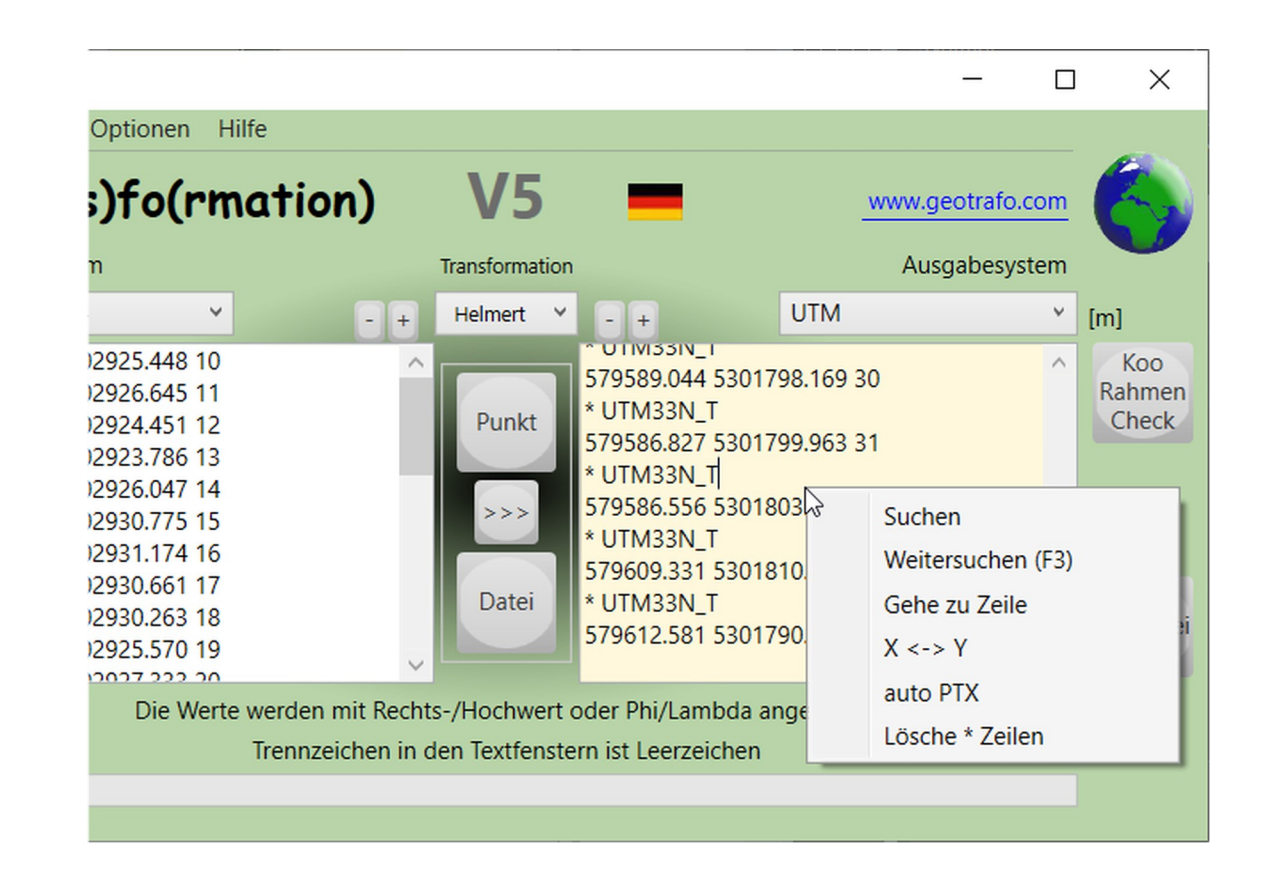

Damit kann in den Koordinatenfenstern nach Ausdrücken gesucht werden. "**Weitersuchen**" (F3) verwendet den zuvor eingegebenen Ausdruck als Suchtext. Mit "**Goto Line**" wird zur angegebenen Zeile im Fenster gesprungen. Die Daten sind danach *farblich* markiert.

Mit dem Menüpunkt "**X <-> Y**" werden die beiden Koordinatenwerte in einer Zeile vertauscht, alle anderen Daten verbleiben unverändert. Falls Zeilen ausgewählt (selektiert) wurden, werden nur diese bearbeitet.

"**autoPTX**" vergibt automatisch Punktnummern - mit einem beliebigen Startwert für alle korrekten Koordinatenpaare. Falls Zeilen ausgewählt (selektiert) wurden, werden nur diese bearbeitet. Andernfalls werden alle Koordinatenzeile mit Punktnummern versehen, eventuell vorhandene werden überschrieben.

Beim Ausgabefenster gibt noch eine Funktion, mit der man alle Kommentarzeilen löschen kann (**"Lösche \* Zeilen"**). Das kann Hilfreich sein, wenn z.B. bei einer Umwandlung in *UTMauto* vielfach das UTM-System mit Zone und Sektor angeschrieben wird.

## Eingabe von Einzelpunkten

Zunächst muss das Start- und Zielsystem gewählt werden.

Dann den **Punkt**-Button im mittleren Bereich drücken.

Je nach Art des Koordinatensystems erscheinen die entsprechenden Eingabemasken. Achtung: Bei Abbildungen (Gauß/Krüger oder Krovak) ist der y-Wert immer

 $\times$ 

Koordinateneingabe UTM

der Rechtswert. Bei UTM-Abbildungen ist es genau umgekehrt !

Die Eingabe geographischer Koordinaten erfolgt entweder mit Dezimalwerte oder mit Grad/Minuten/Sekunden. Bei dieser Maske können auch **Dezimal-Minuten** eingegeben werden.

In der Maske für UTM sind auch MGRS-Eingaben möglich. <sup>6</sup> Eingabe UTM

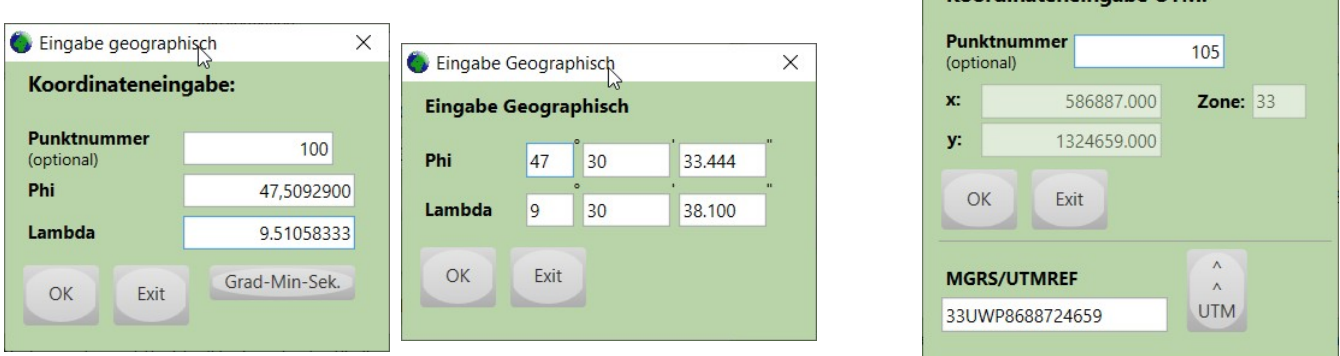

Der Höhenwert kann bei den **Options** eingestellt werden (->"Bezugshöhe"). Dies ist aber nur ein Richtwert, und meist nicht nötig.

Die Höhen wirken sich bei der Umwandlung nur bei großen Werten aus, so ergeben sich bei der Konvertierung von M34 nach WGS84 und einer Höhendifferenz von 1000m nur 1cm(!) Lageabweichung. Die exakten Ellipsoidhöhen, die für die Umwandlung nötig wären, sind oft auch unbekannt ("Undulation je nach Region"). Es genügt daher bei Bearbeitung in größeren Höhen, die **Bezugshöhe** einzustellen.

Alternativ zur Einzelpunkteingabe ist es auch möglich, direkt in das **Eingabefeld** Koordinatenwerte einzutragen. Diese müssen mindestens 2 Zahlenwerte (außer MGRS) getrennt durch ein oder mehrere Blanks sein. Die Reihenfolge ist analog zur Einzeleingabe, also y/x für Gauß/Krüger, Lambert oder Krovak

bzw. x/y für UTM-Koordinaten. Bei geographischen Koordinaten wird immer die (gebräuchliche) Schreibweise Phi/Lambda verwendet. Die Eingabe von Grad/Minuten/ Sekunden ist auch möglich, und zwar mit den Zeichen °, ' und ".

Die Eingabe des "-Zeichens kann auch entfallen.

Blanks **innerhalb** eines Koordinatenwertes sind nicht zulässig.

Eine MGRS-Koordinate besteht immer aus einem Wert **ohne** Blanks oder Trennzeichen.

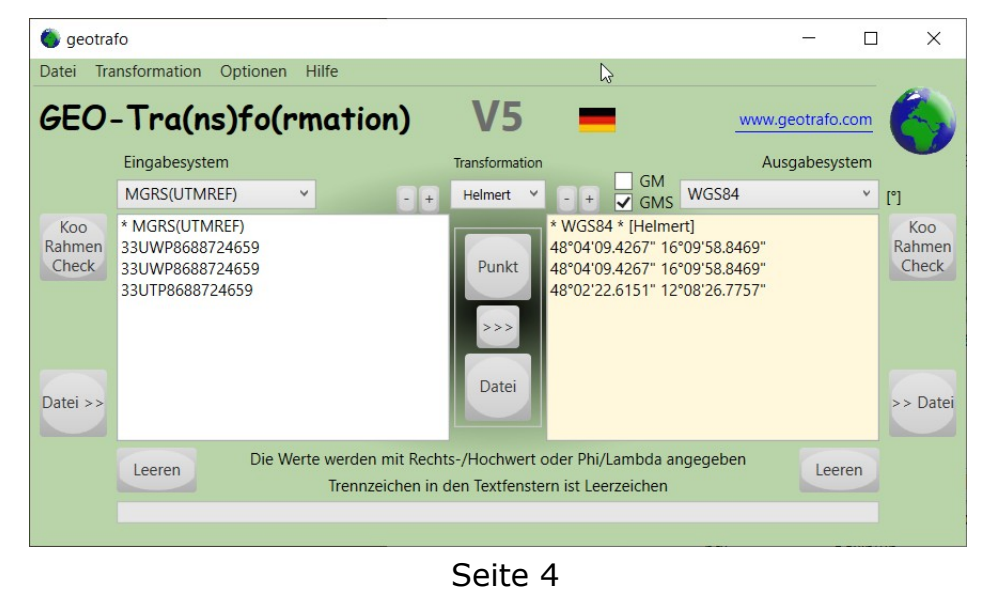

## Koordinatenrahmen

Mit **Koo-Rahmen-Check** kann man die eingetragenen Werte in den beiden Fenstern überprüfen. Natürlich muss hier vorher das Ein- oder Ausgabesystem ausgewählt sein. Koordinaten, die außerhalb des jeweiligen Koordinatenrahmens liegen, werden in einem eigenen Fenster ausgewiesen.

Auch Zeilen, die keine *korrekten* Koordinatenwerte enthalten werden angeschrieben. Die Zeilen beginnen jeweils mit der Zeilennummer des jeweiligen Fensters. Kommentarzeilen (\*) werden nicht geprüft.

Den Koordinatenrahmen zum ausgewählten System kann man abrufen, indem man am Button die rechte Maustaste drückt.

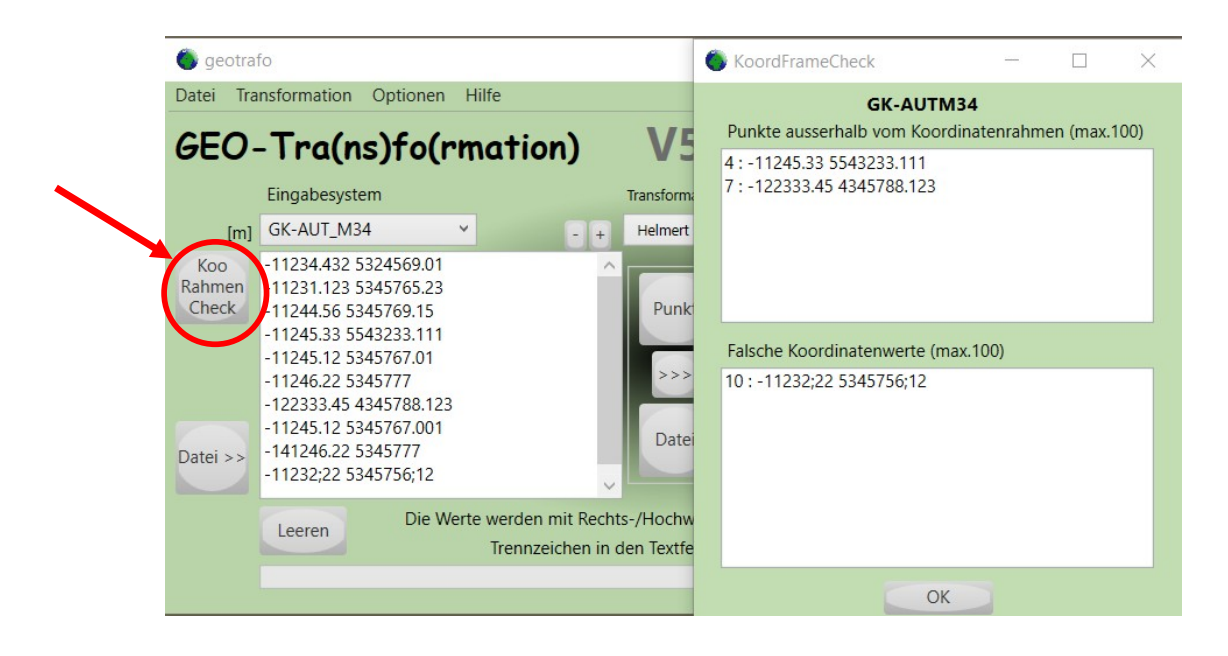

## Links-Rechts Umwandlung

Die Umwandlung des linken Fensters erfolgt nach drücken der **Pfeil**-Taste (>>>) im mittleren Buttonfeld.

Nach einer Kopfzeile mit dem Ausgangskoordinatensystem sowie der Umwandlungsart, werden die umgewandelten Koordinatenwerte ausgegeben. Eventuell vorhandene Punktnummern und das Zusatzattribut (\$-Attribut) wird unverändert übernommen. Kommentarzeilen ( beginnend mit \* ) werden ebenfalls unverändert übernommen. Fehlerhafte Eingangsdatenzeilen werden nicht ausgegeben.

Liegt das Ergebnis bei Zylinderprojektionen weit vom Mittelmeridian oder bei Kegelprojektionen weit von den Schnittkreisen entfernt, dann ist die projizierte Ebene weit von der Ellipse weg, womit das Ergebnis ungenau sein könnte.

Bei Ausgabe in UTM (= UTM automatisch) wird die Zone/UTM-Band vor jedem Wert zusätzlich angeschrieben ( in einer Kommentarzeile ).

Bei geografischen Ergebnissen kann die Ausgabe auch in Grad/Minuten/Dezimalsekunden oder Grad/Dezimalminuten erfolgen. Dazu Kontrollkästchen **GMS** oder **GM** aktivieren.

## Einstellungen

Hier können einige Grundeinstellungen festgelegt werden, und zwar die Bezugshöhe, die Spaltenaufteilung und der Spaltentrenner

( Blanks, Tabulator, Komma, Strichkomma, 1 Blank).

Die Spalten sind wichtig für die **Textdatei**umwandlung und den Textimport ins Eingabefenster.

Die **Namenserweiterung** wird verwendet für die Benennung der Zieldatei bei Dateiumwandlung, dabei wird der Text an das Ende des Dateinamens gestellt.

Weiters kann hier die Koordinatensystem - Auswahl eingegrenzt werden.

Es erscheinen dann bei den Start- und Zielkoordinatensysteme nur die zu den angehakten Gruppen zugehörigen Systeme.

Nur WGS84,ETRS89,MGRS,WebMercator,UTMauto(beim Ziel) und die Usersysteme sind immer in den Auswahlboxen vorhanden.

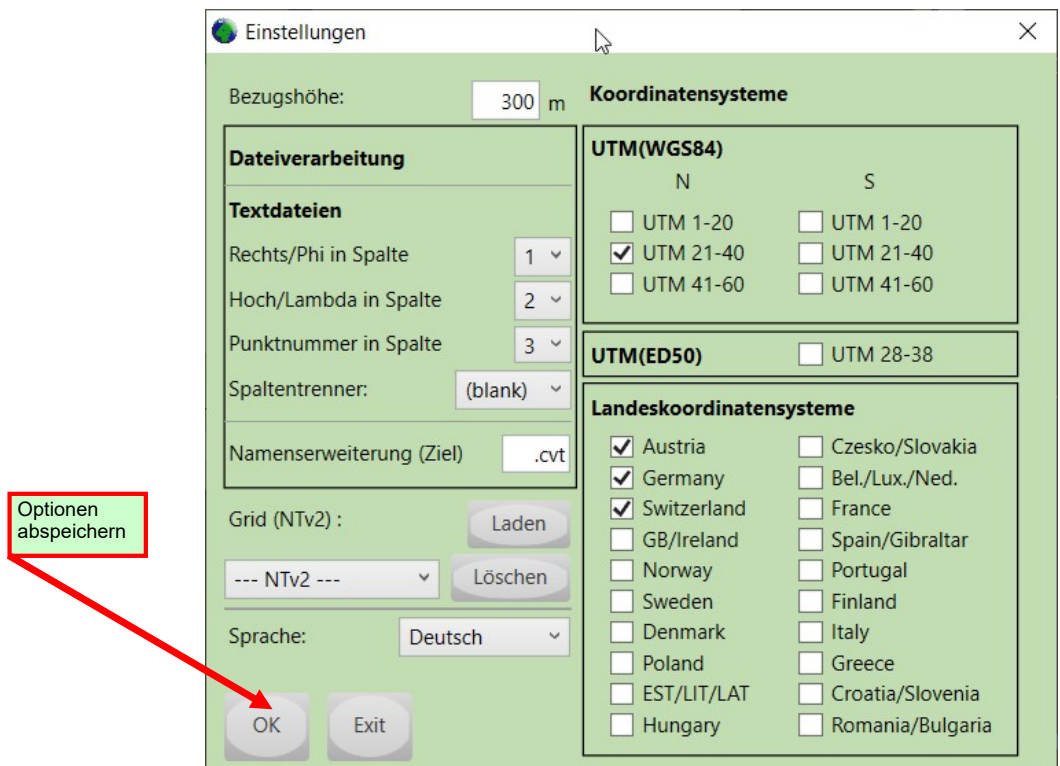

Falls man **GRID-Shift**-Dateien verwenden möchte, können sie importiert oder gegebenenfalls wieder gelöscht werden. Näheres zu GRID-Shift (NTv2) auf Seite 13.

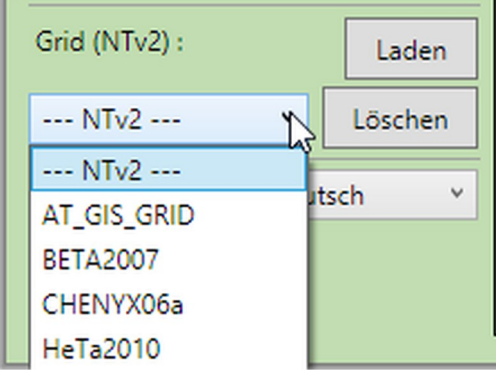

Die Einstellung werden durch **OK** abgespeichert. Diese Werte werden beim Neustart des Programms abgerufen.

## Datei-Verarbeitung

Eine oder mehrere Datei(en) lassen sich **direkt** in (eine) neue Datei(en) umrechnen, man kann aber auch Dateien in das Eingabefenster importieren ( **Datei>>** ), dann eventuell prüfen, umwandeln und bei Bedarf mit der Export-Funktion ( **>>Datei** ) eine neue Datei erzeugen.

-----

Das **direkte Umwandeln** von Dateien wird gestartet durch Drücken des "Datei"-Buttons in der mittleren Button-Box. Vorab müssen das Start- und Zielsystem ausgewählt werden.

Mögliche Dateitypen sind:

Shape MapInfo **Tsircad** Textdateien ( .txt, .csv, o.ä.)

Die neuen Dateien werden im gleichen Verzeichnis erzeugt und erhalten als Ergänzung im Filenamen die Namenserweiterung, die bei den Einstellungen definiert wurde.

Bei Textdateien erscheint eine Voransichtsbox für die Auswahl der Spalten.

-----

Mit dem **Dateiimport** (Datei >>) werden die Dateiinhalte folgender Dateitypen gelesen:

**Shape Tsircad** Textdateien ( .txt, .csv, o.ä.) GPX KML

Vorab sind bei Shape Dateien noch Einstellungen für die Projektionsart zu bestätigen sowie zu importierende Attribute auszuwählen, wenn gewünscht. Bei Textdateien erscheint wieder die Voransichtsbox für die Auswahl der Spalten.

-----

Die gleichen Dateitypen sind auch beim **Dateiexport** (>> Datei) verwendbar, wobei GPX und KML Dateien nur in Verbindung mit WGS84 möglich sind; Da hier die Einstellung der Auswahlbox zählt, lässt sich diese Einschränkung umgehen ;-) Kommentarzeilen (\*...) oder andere Werte werden bei Textdateien einfach ausgegeben, bei den anderen Datenformten ignoriert.

-----

Welche Objekte verwendbar sind, ist im Anhang ersichtlich.

Dateien mit MGRS-Koordinaten können nicht direkt umgewandelt und ausgegeben werden. Import ist aber möglich.

Koordinatenwerte in Schreibweise Grad/Minuten/Sekunden oder Grad/Minuten lassen sich vom rechten Fenster nur als Textdatei exportieren.

## Text-Dateien

#### DIREKTE UMWANDLUNG

Grundlage ist eine Textdatei mit den Ausgangskoordinaten in einheitlicher Form, also die Werte in gleichbleibender Anordnung der Spalten. Auch hier wählt man zunächst das Start- und das Zielsystem.

Für die direkte Umwandlung den **Datei**-Button drücken.

Jetzt im aufgehenden Explorer nach der/den Quelle(n) suchen.

In der Maske "AsciiPreView" bitte den Spaltentrenner und die Spaltennummer für den Rechtswert/Hochwert und Phi/Lambda auswählen.

Die Spalten für PTX und das Attribut spielen bei der Dateiumwandlung **keine** Rolle. Es werden nur die Texte der ausgewählten Spalten ersetzt, alle anderen Teile bleiben unverändert.

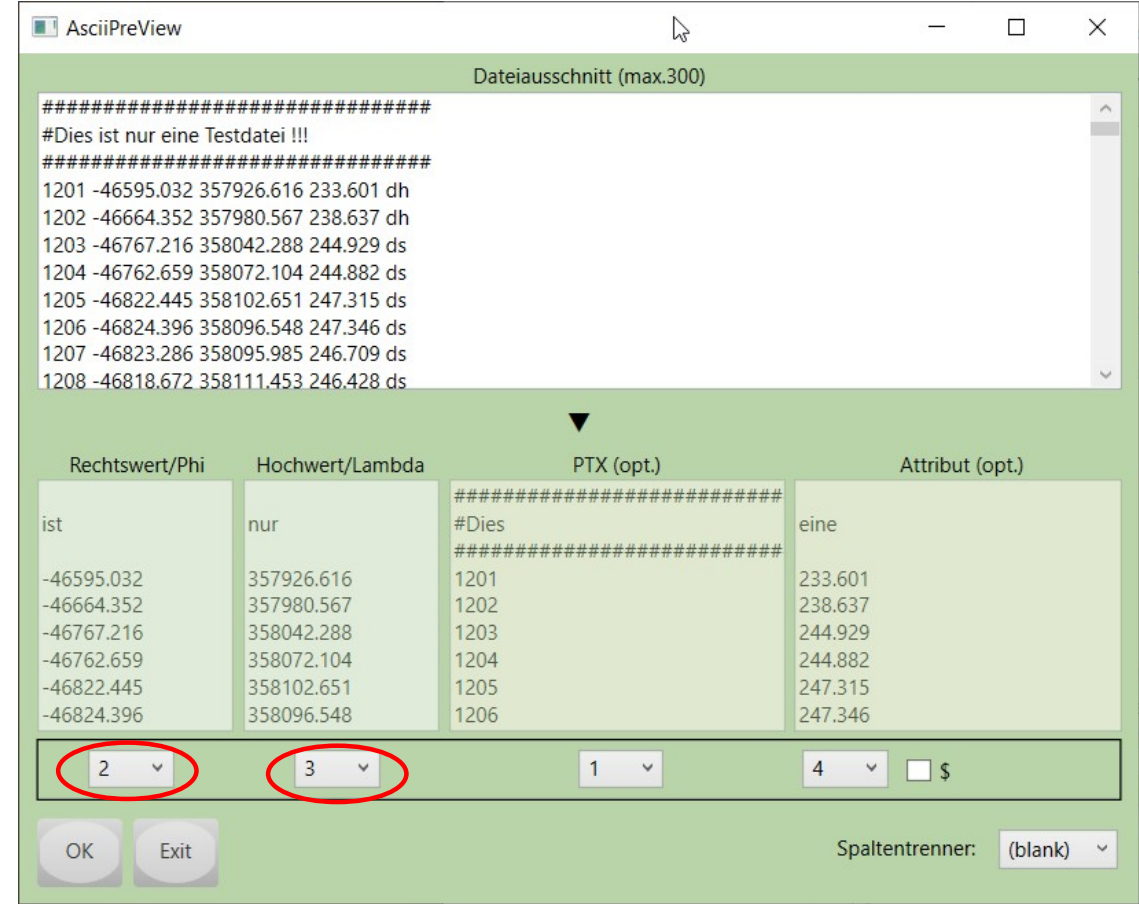

Bei Auswahl mehrerer Dateien gilt die Einstellung für alle.

Die erzeugte umgewandelte Datei landet im gleichen Verzeichnis wie die Quelle. Die Dateien erhalten vor der Endung das Suffix, welches bei den Options eingetragen ist.

Als erste Zeile in der Ergebnis-Datei erscheint die Umwandlungsart. Nur korrekte Zahlenpaare werden bearbeitet. Andere Zeilen unverändert übernommen.

## Text-Dateien (Fortsetzung)

#### Beispiel:

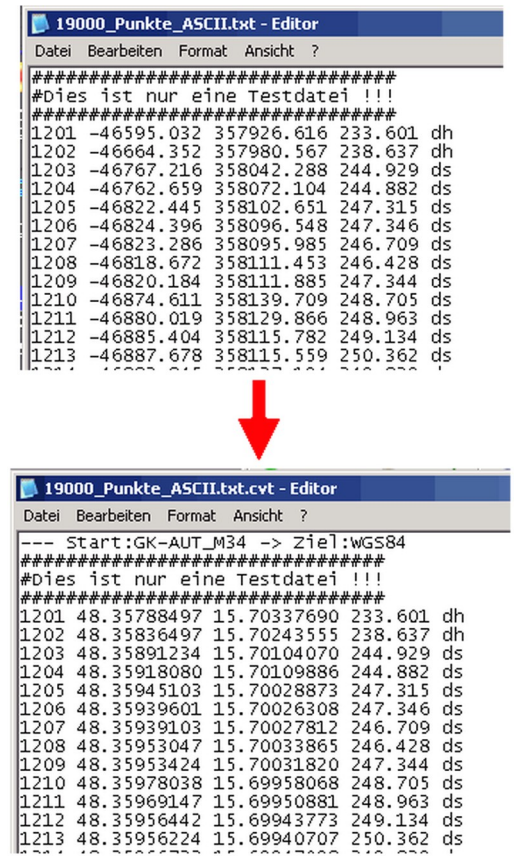

#### DATEI IMPORT

Beim *Dateiimport* kann der Punkttext (oder Punktnummer) optional eingelesen werden.

Zusätzliche Attribute können von einer Spalte oder falls vorhanden als sogenanntes **\$-Attribut** verwendet werden. Dabei gilt der ganze Zeileninhalt hinter dem \$-Zeichen als Attribut. Somit sind hier auch z.B. Blanks innerhalb der Attribute möglich. Das *Trennzeichen* zwischen einzelnen Attributen ist Strichpunkt.

Vor dem Import wird wieder ein Dateiausschnitt angezeigt um die nötigen Spalteneinstellungen vorzunehmen. Zunächst werden die Werte aus den Einstellungen übernommen. Werden sie jetzt angepasst, dann gilt dies temporär für den einen Import- Vorgang. Generelle Änderungen sind bei den Einstellungen vorzunehmen.

#### DATEI EXPORT

Beim *Dateiexport* kann das \$ vor den Attributen angeschrieben werden oder nicht. Diese Einstellung erfolgt wieder in der Voransichtsmaske. Durch die Auswahl der Spaltennummern kann die Reihung bei der zu erzeugenden Datei definiert werden.

## Shape/MapInfo-Dateien

Beim DIREKTEN UMWANDELN der Dateien sind keine gesonderten Einstellungen nötig. Die Koordinatenwerte werden entsprechend der Einstellungen der Eingangs- und Ausgangssysteme umgewandelt. Die Sachdaten bleiben unverändert (.dbf/.mid).

Der IMPORT von Shape- Dateien erfordert Angaben zum Koordinatentyp. Geographische Koordinaten sind die Phi/Lambda Werte des Ellipsoids. Mit Projektion sind Koordinaten gemeint, die auf der Ebene von Zylinder-,<br>Kegelprojektion, usw. liegen, also bestehen aus x/y oder y/x. Diese Einstellung wird aus der pri-Datei genommen, sollte jedoch kontrolliert werden.

Falls Sachdaten vorhanden sind, können diese eingelesen werden, und zwar entweder **ein** Attribut durch Auswahl des Attributnamens in der Auswahlbox, oder alle durch Auswahl von *==ALL==*.

Das Attribut wird entweder als Punktnummer (PTX) oder als \$-Attribut hinter die Koordinatenwerte gestellt. Bei Auswahl aller Attribute werden sie durch einen ; getrennt. Werden Vektordaten importiert, so sind diese Werte den Punktdaten vorangestellt  $(z.B.: * $L4$  oder  $*$05).$ 

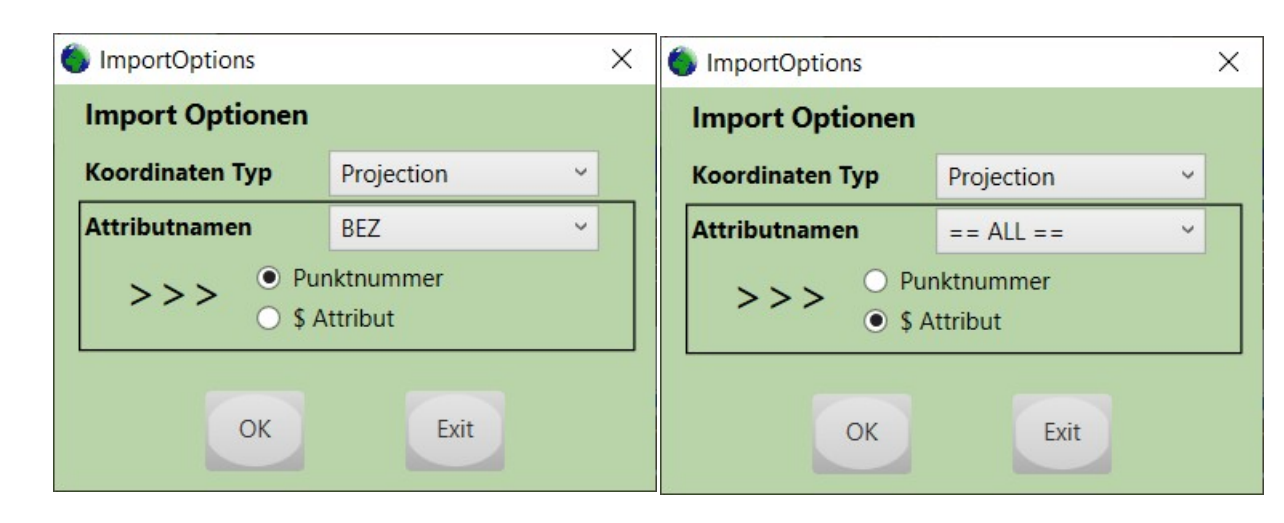

MapInfo Dateien können aktuell nicht importiert werden.

Beim EXPORT ist ein Attributnamen und die Feldlänge dazu anzugeben.

In dieses Attribut werden alle Daten aus den Zeilen mit \$-Attributen gespeichert (sofern vorhanden). Eventuell vorhandene Punktnummern werden als Attribut "PTX" gespeichert. Werden weder Punktnummern noch zusätzliche Attribute verwendet, kann man diese Maske einfach mit OK bestätigen. Die Attribute bleiben dann leer. Die Weiterverarbeitung der Sachdaten kann dann eventuell mit anderen Programmen erfolgen (z.B. FMF)

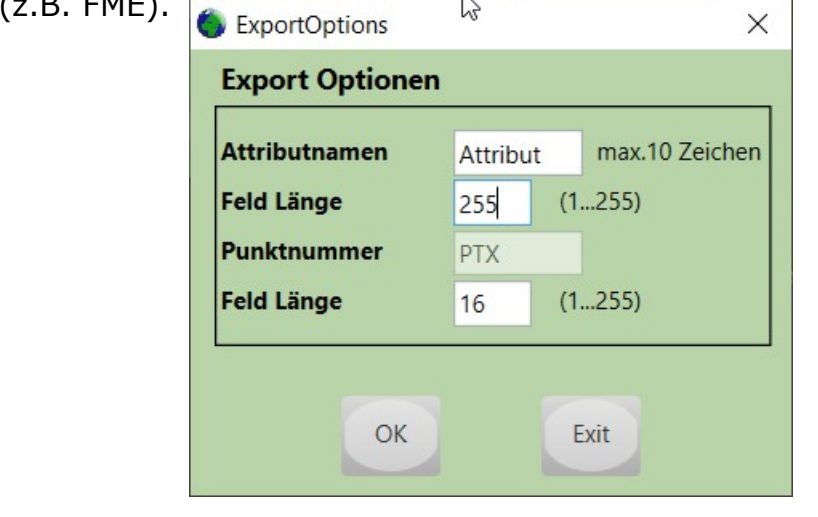

## GPX/KML-Dateien

Die Koordinaten in diesen Dateitypen sind in WGS84 gespeichert, daher können diese Dateien nicht direkt umgewandelt werden. IMPORT und EXPORT ist aber möglich. Dabei sind keine zusätzlichen Angaben notwendig.

Von GPX-Dateien werden Waypoints, Routes und Tracks gelesen. Beim Schreiben werden Routes oder Waypoints erzeugt (keine Tracks). Das Exportieren von Polygonen ist nicht möglich. Unter dem Tag <name> ist der Punktnummer (PTX) und unter dem Tag <desc> das \$-Attribut verspeichert.

Von KML-Dateien werden *Point*, *LineString* und *Polygon* gelesen. Beim EXPORT können auch zusätzlich Daten abgespeichert werden. Unter dem Tag <name> ist dann die Punktnummer (PTX) und unter dem Tag <description> das \$-Attribut gespeichert.

#### Tsircad-Dateien

#### DIREKTE UMWANDLUNG

Alle Punkte in einer Tsircad-Datei werden umgewandelt, also auch alle Stützpunkte.

#### IMPORT

Da diese Dateien alle nötigen Informationen enthalten können sie ohne zusätzliche Angaben importiert werden. Allerdings sind momentan **nur** isolierte Punkte möglich, also keine Stützpunkte der anderen Elemente. Punktnummern (PTX) werden mit importiert, sofern vorhanden. Aber Einlesen der Zusatzinformationen (\$-Attribut) ist nicht möglich.

#### EXPORT

Beim Dateiexport werden alle Informationen der Datenzeilen ausgewertet, also auch Punktnummern (PTX) oder die \$-Attribute (falls vorhanden). Es werden dann Punktelemente erzeugt in einem Layer der mit Standardattributen versorgt wird. Die Schnittstellenbeschreibung für Tsircad (.cir) gibt es im Anhang.

Diese Dateien können im Programm **TSIRCAD** weiterverarbeitet werden.

Mehr Informationen zu TSIRCAD erhalten sie auf der Homepage.

## Manuelle Parametereingabe

Hier kann ein beliebiges System definiert werden, welches durch die Datumsparameter, das Ellipsoid und der Projektion definiert ist.

Bei der Eingabe der **Datumsparameter** ist auf die richtigen Vorzeichen zu achten. Bei der sog. Position-Vector-Rotation sind die Vorzeichen der Drehwinkel genau umgekehrt zur Coordinate-Frame-Rotation.

(Dx,Dy,Dz : Einheit [m], Rx,Ry,Rz : Einheit ["], S: Einheit [ppm])

Mit **Flip** kann die Transformationsrichtung umgedreht werden. Dies bezieht sich aber nur auf die Anzeige der Werte. In den dann erzeugten gtp-Dateien werden die Daten immer in Coordinate Frame und "WGS84 -> User" abgelegt.

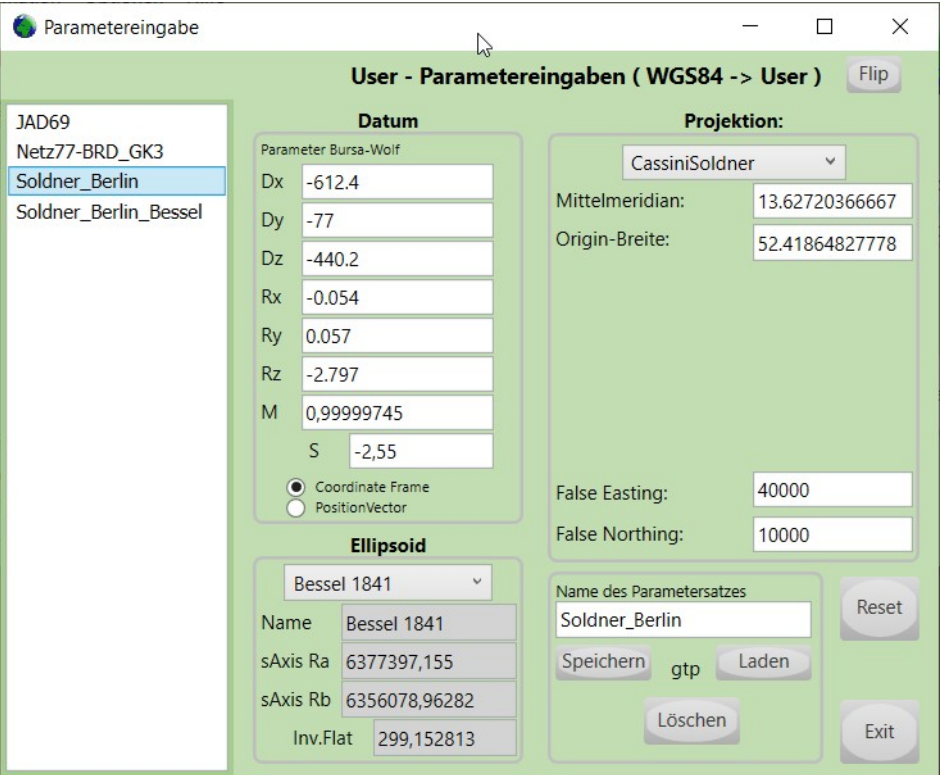

Mittels der Dateiverwaltung können so beliebig viele Parametersätze definiert und mit dem "Speichern" Button in den Unterordner *User* (in ProgramData) abgespeichert werden. Bestehende kann man durch *Laden* in diesen Ordner kopieren und somit im Programm verwenden. Mit *Löschen* entfernt man ausgewählte User-Dateien aus dem Ordner.

Alle im Verzeichnis gespeicherten User-Sätze sind dann innerhalb des Programms als Eingangs- und Ausgangskoordinatensystem verfügbar und werden in den Auswahlboxen angezeigt. Maximal 99 User-Sätze (.gtp) sind möglich.

Das manuelle Editieren der User-Dateien ist möglich, kann aber zu Problemen dieser bei ihrer Verwendung/Verwaltung führen (keine Leerzeilen, keine Kommentare, ..).

## Grid-Shift

Es ist auch möglich statt der Datumstransformation mittels Helmerttransformation Dateien mit Grid-Shift Daten zu verwenden.

Die Methode wurde in Kanada entwickelt, nennt sich NTv2 und kann in Geotrafo momentan für folgende Systeme (Datums) verwendet werden: DHDN90 (Deutschland), MGI (Österreich), CH1903 (Schweiz), NTF (Frankreich), ED50 (Spanien), OSGB36 (Großbritannien), TM75 (Irland), DATUM73, DATUMLX, DATUMLXB (Portugal)

Es wird dabei auf Dateien zugegriffen, in denen Shift-Werte zwischen dem Nationalen Datum (DHDN,MGI,...) und ETRS89 in einem Raster abgelegt sind. Im Falle der Schweiz gilt der Raster zwischen CH1903 und dem neuen CH1903+. Im BeTA2007 liegen die Shift-Werte im kompletten Bereich auf (sh. **Koordinatenrahmen**) während es im AT-Grid nur Werte innerhalb Österreichs Landesgrenzen gibt.

Diese (Binär-)Dateien können im Internet kostenfrei bezogen werden, zum Beispiel für Deutschland bei EU-CRS, für Österreich auf einer BEV-Seite, und für die Schweiz auf Swisstopo. (Links dafür gibt es auf der Homepage)

Unter den Options können diese Dateien zum Programm hinzugeladen werden. Dann kann man diese Variante verwenden, wenn bei **Transformationsart** die gewünschte Methode ausgewählt ist.

Mit einem rechten Mausklick auf die Auswahlbox erhält man Informationen zu der jeweiligen Datei.

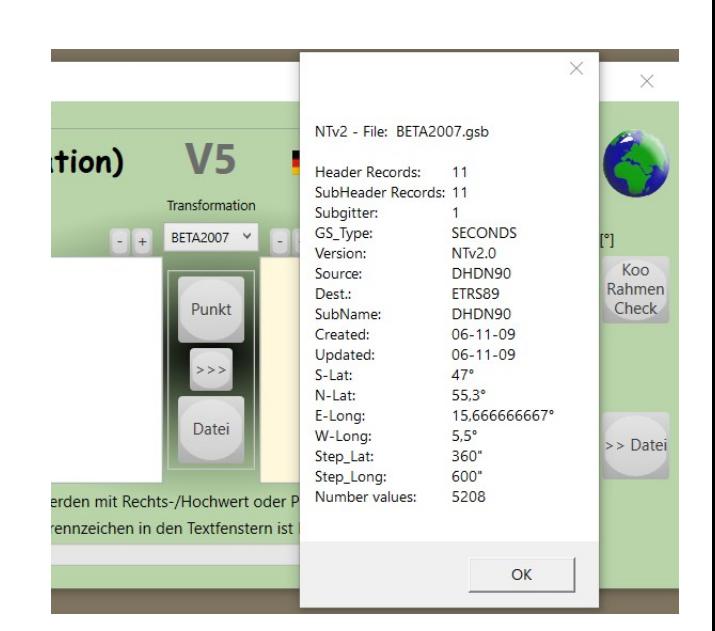

Es lässt sich z.B. eine Umwandlung CH1903 in GK-AUT-M28 durchaus mit GridShift verbessern, CH1903 wird hier zunächst in ETRS89 gewandelt und dann mit *AT-Grid* auf GK-AUT umgerechnet. Oder aber mittels *CHENYX06* von CH1903 auf GK-AUT-M28 ( dabei wird CH1903 zu CH1903+ gewandelt und dann über ETRS89 in das Zielsystem gerechnet). Es kann aber immer nur eine GRID-Shift-Variante verwendet werden.

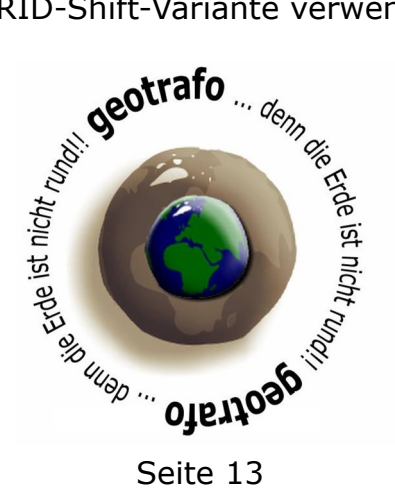

# Anhang

### Koordinatensysteme

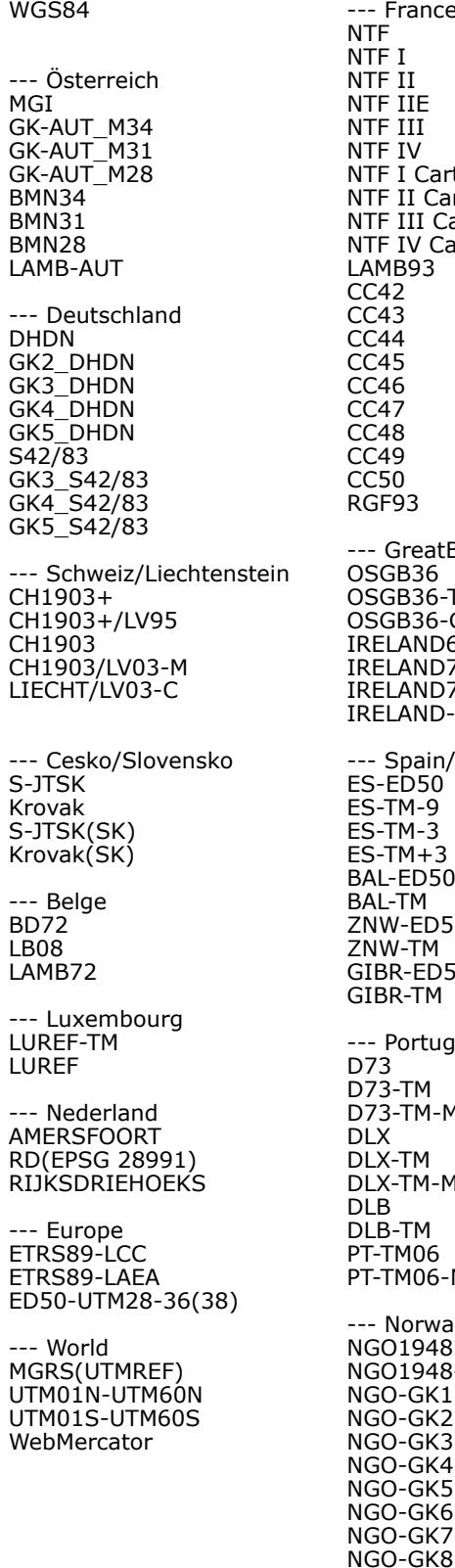

France NTF .<br>F I F II F IIE .<br>F III .<br>F IV .<br>F I Carto F II Carto F III Carto F IV Carto LAMB93 CC42 ..<br>43 44 45 46 CC47 CC48 CC49 CC50 RGF93 GreatBritain/Ireland GB36 GB36-TM OSGB36-Grid I AND65 ILAND75-TM LAND75-Grid ILAND-ITM --- Spain/Gibraltar ES-ED50 ES-TM-9  $TM-3$  $-TM+3$  $-FD50$ BAL-TM W-ED50 W-TM BR-ED50 **BR-TM** Portugal D73  $\overline{3}$ -TM 3-TM-M DLX DLX-TM DLX-TM-M DLB B-TM **TM06 TM06-M** Norway 01948  $01948 - Oslo$ O-GK1  $O-GK2$  $O-GK3$  $O-GK4$  $O-GK5$ O-GK6

--- Sweden RT90 RT90-2.5 gon V 0:-15 RT90-7.5 gon V RT90-5 gon V RT90-2.5 gon V RT90-0 gon RT90-2.5 gon O RT90-5 gon O SWEREF99-TM SWEREF99\_14\_15 SWEREF99\_15\_45 SWEREF99\_17\_15 SWEREF99\_18\_45 SWEREF99\_20\_15 SWEREF99\_21\_45 SWEREF99\_23\_15 SWEREF99\_12\_00 SWEREF99\_13\_30 SWEREF99\_15\_00 SWEREF99\_16\_30 SWEREF99\_18\_00 --- Denmark DK-ED50 DK-ED50-TM32 DK-ED50-TM33 DKTM1 DKTM<sub>2</sub> DKTM3 DKTM4 KP2000J KP2000S KP2000B --- Finland KKJ KKJ-Uniform KKJ-Zone0 KKJ-Zone1 KKJ-Zone2 KKJ-Zone3 KKJ-Zone4 KKJ-Zone5 ETRS-TM35FIN ETRS-GK19FIN ETRS-GK20FIN ETRS-GK21FIN ETRS-GK22FIN ETRS-GK23FIN ETRS-GK24FIN ETRS-GK25FIN ETRS-GK26FIN ETRS-GK27FIN ETRS-GK28FIN ETRS-GK29FIN ETRS-GK30FIN ETRS-GK31FIN --- Italy ROMA40 ROMA40-Roma ROMA40-West

ROMA40 ROMA40-Roma ROMA40-West ROMA40-East ROMA40-Sicily ROMA40-Sardinia ROMA40-Suedtirol --- Poland S42/58-PL S42/58-Zone\_I S42/58-Zone\_II S42/58-Zone\_III S42/58-Zone\_IV S42/58-Zone\_V EUREF89-Zone5 EUREF89-Zone6 EUREF89-Zone7 EUREF89-Zone8 EUREF89-CS92 --- Greek GGRS87 GGRS87-Grid GREEK --- Estonia/Latvia/Lithunia Baltic93-TM EST92-LB LT-LKS94-TM LV-LKS92-TM Pulkovo42(EST) Pulkovo42-Zone34 Pulkovo42-Zone35 --- Bosnia/Croatia/Slovenia MGI1901 MGI1901-Zone5 MGI1901-Zone6 HDKS HDKS-Zone5 HDKS-Zone6 HTRS96 HTRS96-TM D48 D48/GK D96/TM --- Hungary HD72 EOV --- Romania S42(ANCPI) S42(ANCPI)-ST70 DealulPiscului30 Stereo33 DealulPiscului70 Stereo70

-- Italy

ROMA40-East ROMA40-Sicily ROMA40-Sardinia ROMA40-Suedtirol

#### Transformationsparameter

für die Helmert-Transformation, Werte sind für Coordinate-Frame-Rotation (Vorzeichen!)

#### WGS84 -> Datum (rx,ry,rz,Dx,Dy,Dz,m)

MGI: DHDN: DHDN-Süd: DHDN-Mitte: DHDN-Nord: S42/83:  $CH1903 + :$ CH1903: S-JTSK: S-JTSK(SK): BD72: LUREF: AMERSFOORT(RD): NTF: OSGB36: GB-ED50: IRELAND65: ES-ED50: ZNW-ED50: BAL-ED50: GIBR-ED50: D73: DLX: DLB: NGO1948: RT90: KKJ: DK-ED50: ROMA40: ROMA40-Sicily: ROMA40-Sardinia: ROMA40-Südtirol: S42/58-PL: MGI1901: HDKS: D48: HD72: S42(ANCPI): DealulPiscului30: DealulPiscului70: GGRS87: Pulkovo42-EST: ED50:  $WGS84 = ETRS89$ (5.1366, 1.4742, 5.2970, -577.326, -90.129, -463.919, 0.9999975768) (0.202, 0.045, -2.455, -598.1, -73.7, -418.2, 0.9999933000) (0.894, 0.068, -1.563, -597.1, -71.4, -412.1, 0.99999242) (0.105, 0.013, -2.378, -584.8, -67.0, -400.3, 0.99998971) (-0.796, -0.052, -3.601, -590.5, -69.5, -411.6, 0.99999170) (-0.063, -0.247, -0.041, -24.9, 126.4, 93.2, 0.9999989900) (0, 0, 0, -674.374, -15.056, -405.346, 1.0) (0, 0, 0, -674.374, -15.056, -405.346, 1.0) (4.99825, 1.58663, 5.26114, -570.6934, -85.6936, -462.8393, 0.99999645699705) (7.786, 4.398, 4.103, -485, -169.5, -483.8, 1.0) (0.33657, -0.456955, 1.842183, 106.868628, -52.297783, 103.723893, 1.0000012747) (-0.410, -2.933, 2.688, 193, -13.7, 39.3, 0.999999570) (-0.4069, 0.3507, -1.8703, -565.24, -50.01, -465.66, 0.9999959188) (0, 0, 0, 168, 60, -320, 1) (0.1502, 0.2470, 0.8421, -446.448, 125.157, -542.060, 1.0000204894) ( 0, 0, 0, 86, 96, 120, 1) (-1.042, -0.214, -0.631, -482.5, 130.6, -564.6, 0.9999918501) (-1.244, -0.020, -1.144, 131.0, 100.3, 163.4, 0.9999906101) (0.540, -0.532, -0.126, 178.4, 83.2, 221.3, 0.9999788004) (0.144, 0.492, -0.394, 181.5, 90.3, 187.2, 0.9999824303) (0, 0, 0, 116.8, 106.4, 154.4, 1) (0.615, -0.198, 0.881, 231.034, -102.615, -26.836, 0.999998214) (-1.529, 0.145, -0.890, 282.066, 72.188, -119.953, 0.999995542) (1.09, -4.445, -4.487, -631.39, 66.551, -481.44, 0.99999557) (7.889, 0.050, -6.610, -278.3, -93, -474.5, 0.99999379) (-0.855, 2.141, -7.023, -414.1, -41.3, -603.1, 1) (4.80109, 0.34546, -1.37645, 96.0610, 82.4298, 121.7485, 0.99999850349) (0.48488, 0.02436, 0.41321, 81.0703, 89.3603, 115.7526, 1.0000005406) (0.971, -2.917, 0.714, 104.1, 49.1, 9.9, 1.00001168) (-0.374, -0.679, -1.379, 168.6, 34.0, -38.66, 1.00000948) (-0.690, -2.012, 0.459, 50.2, 50.4, -84.8, 1.00002808) (-0.353, -2.843, -1.535, 117.232, 29.243, 7.956, 1.000017962) (-0.359, -0.053, 0.844, -33.4, 146.6, 76.3, 1.00000084) ( 5.80967, 2.07902, -11.62386, -550.499, -164.116, -475.142, 1.00000554176) (5.905, 2.074, -11.510, -546.616, -162.375, -469.482, 1.00000444) (4.91, 4.49, -12.42, -426.9, -142.6, -460.1, 0.9999829) (-0.3120, -0.1063, -0.3729, -52.684, 71.194, 13.975, 0.9999989809) (-0.30924979, 0.32482188, 0.49730012, -2.3283, 147.0416, 92.0802, 0.999994310955) (0, 0, 0, -103.25, 100.4, 307.19, 1) (0, 0, 0, -28, 121, 77, 1) (0, 0, 0, 199.87, -74.97, -246.62, 1) (-0.99548, -0.58147, -0.24180, -21.53219, 97.00027, 60.74046, 1.000004598121) (0, 0, 0, 84, 97, 117, 1)

# Dataprocessing features:

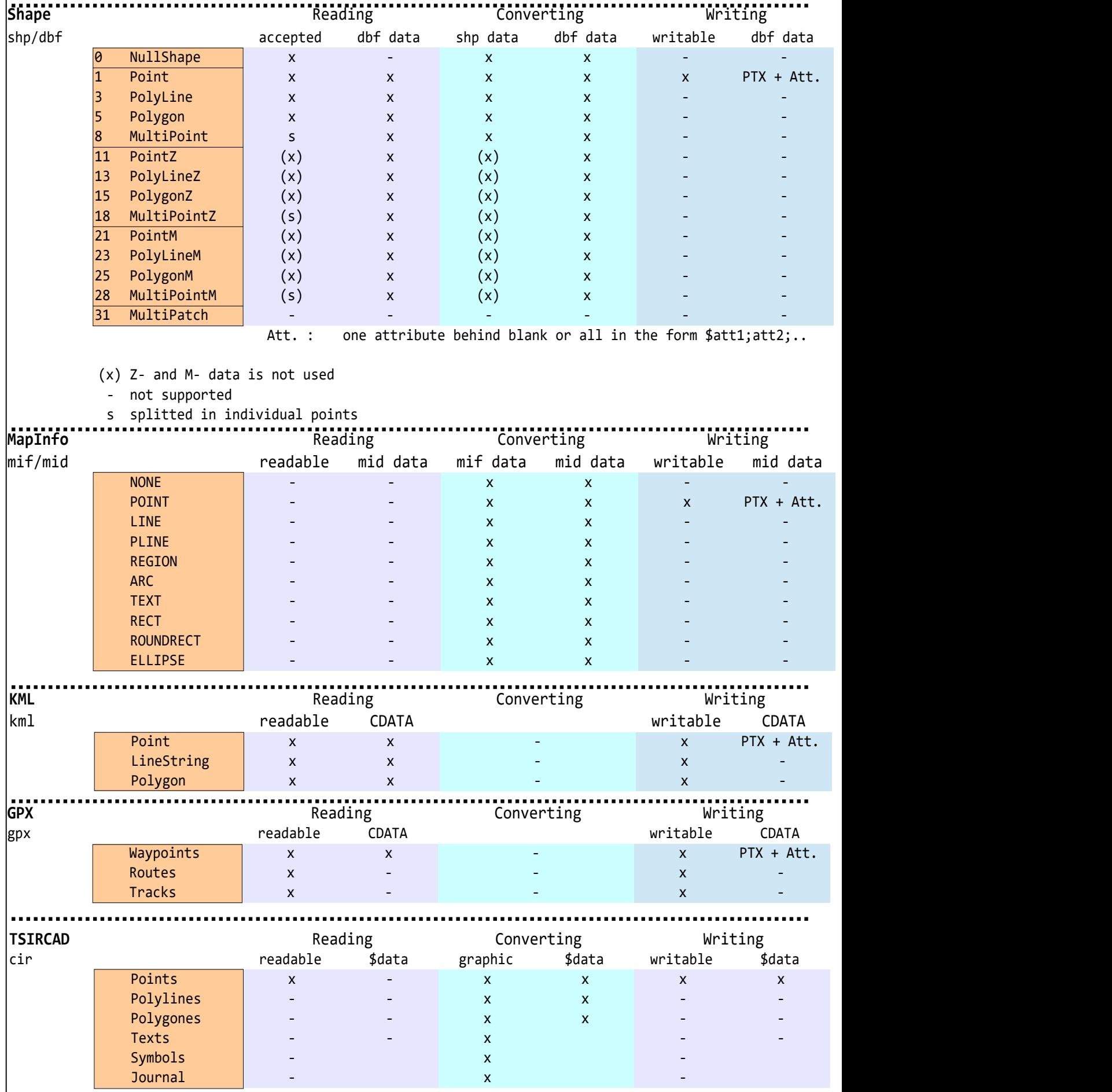

# Dataprocessing features (continued):

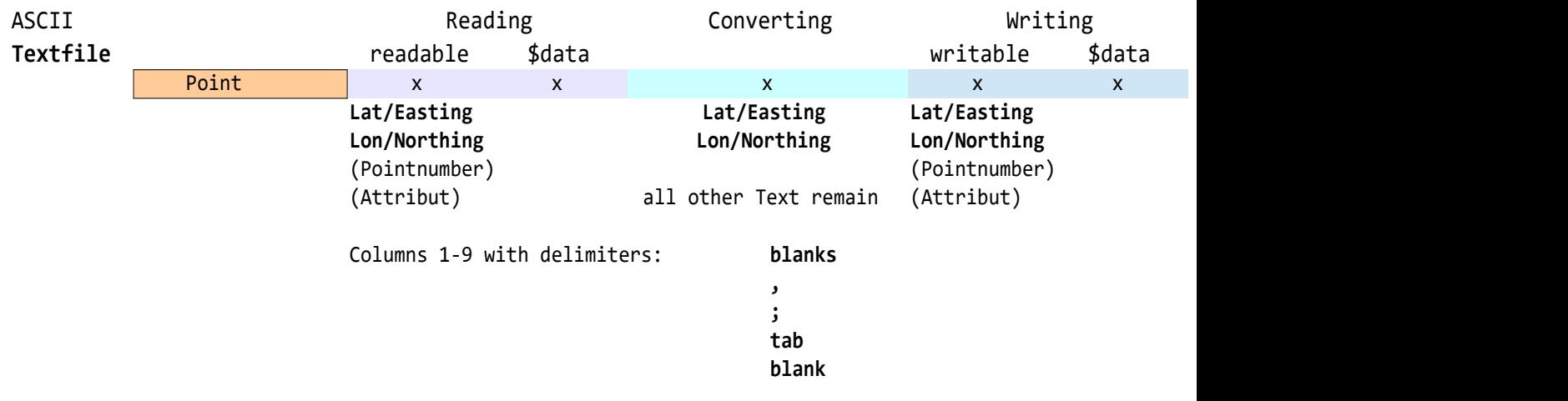

# TSIRCAD-Format (.cir): Datenformat v5

#### **Header ( 100 Byte ):**

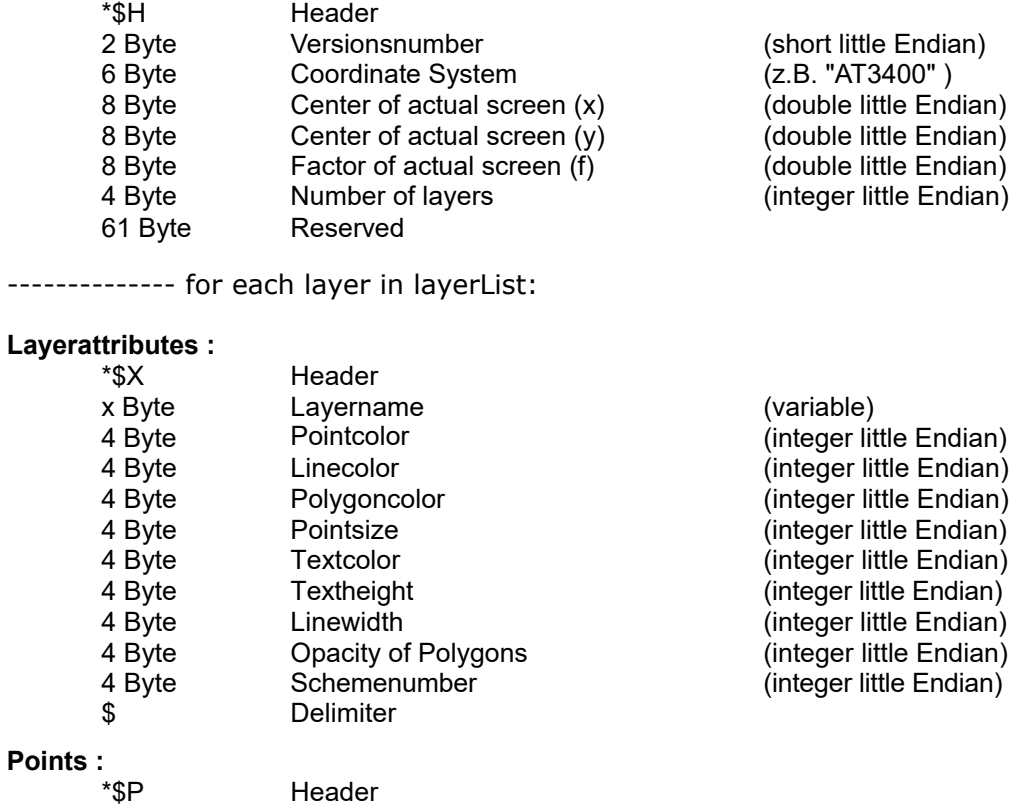

#### **Points :**

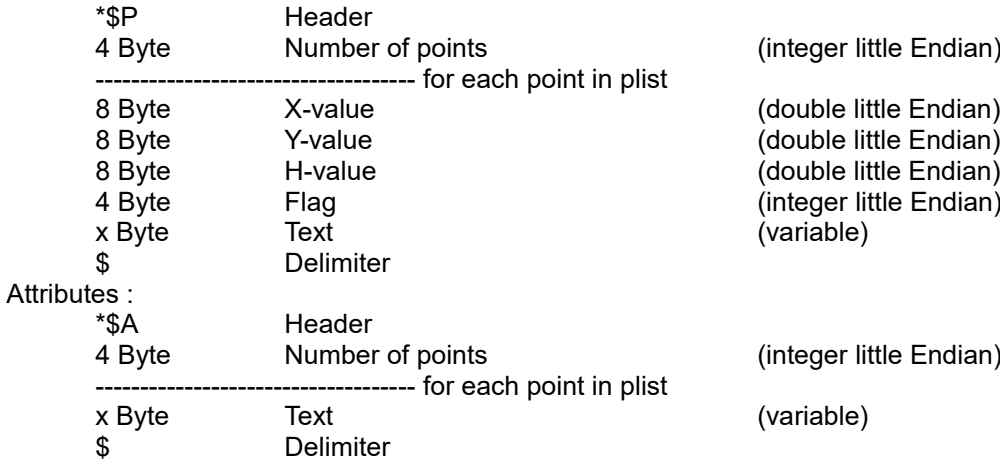

#### **Lines :**

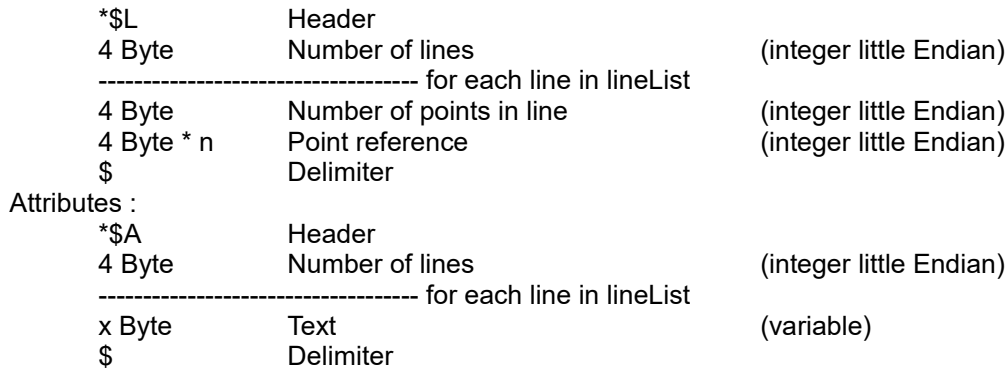

## TSIRCAD-Format (.cir) - Fortsetzung:

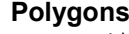

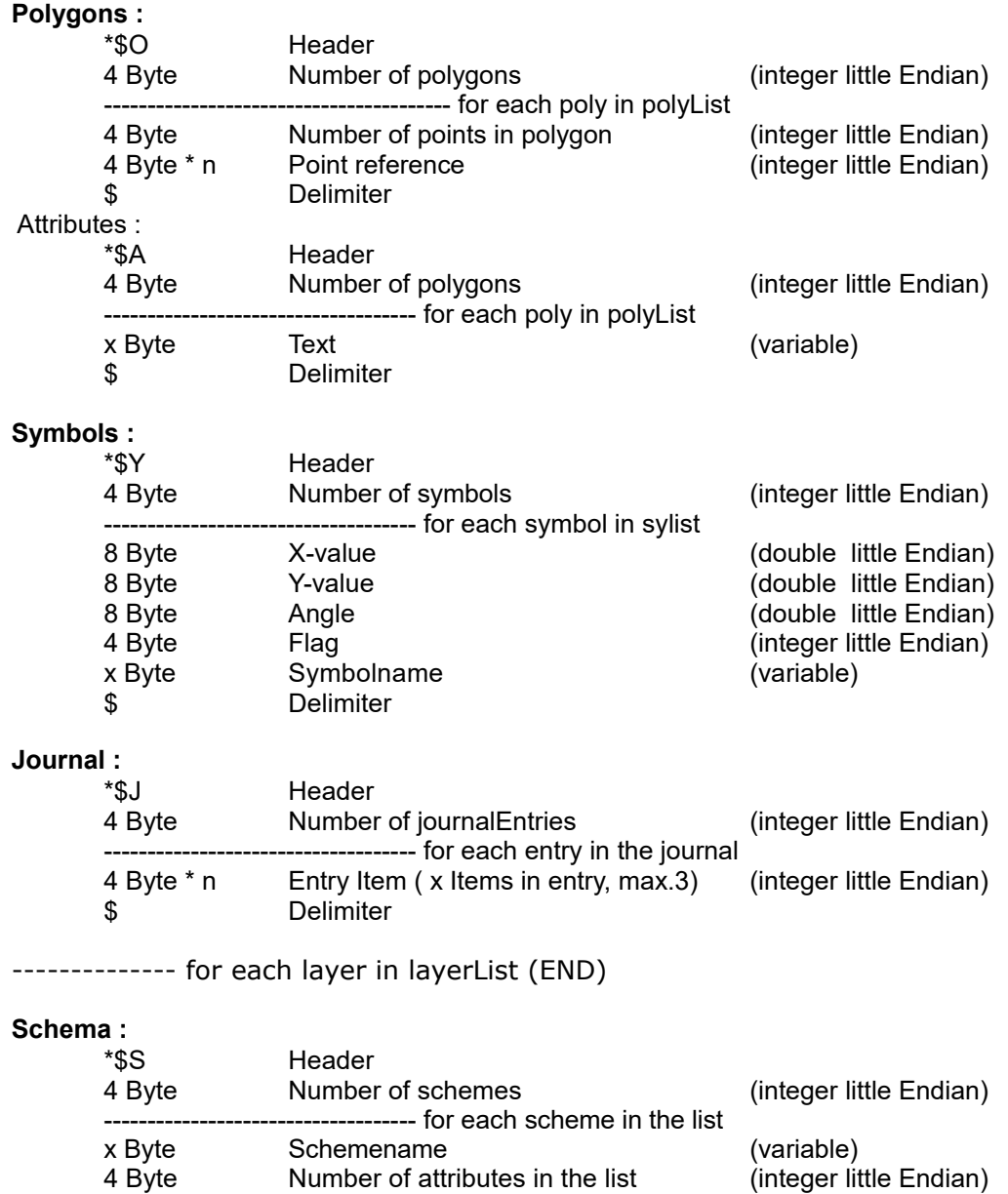

------------------------------------ for each attribute in scheme \$ Delimiter x Byte Attributename (variable)

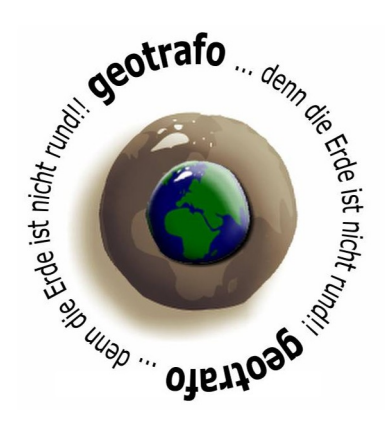

Homepage: www.geotrafo.com E-Mail: support@geotrafo.com Alle Angaben ohne Gewähr © 2024 by Gerhard Pichelhofer •